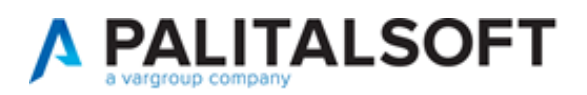

#### **SUAP/SUE**

**VERSIONE:** 07.10-22.07.11

**OGGETTO:** Migliorie per la consultazione on-line delle pratiche e per i portlet

Il servizio Assistenza Clienti vi invita a prendere visione delle modifiche descritte in questo documento e rimane a disposizione per eventuali chiarimenti.

#### *Sommario*

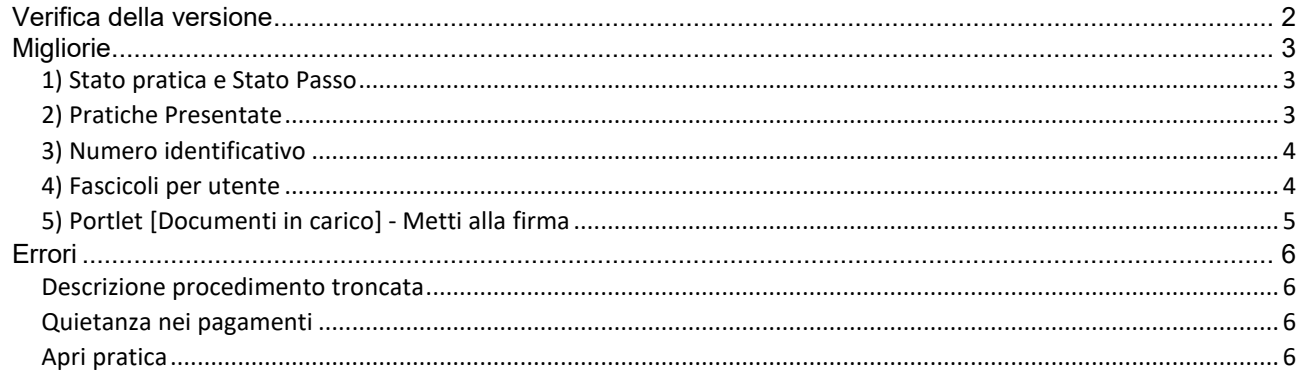

Cordialmente Jesi, lì 11/07/2022

Servizio Assistenza Palitalsoft

Cityware.online - Ufficio Tecnico

Sede legale ed operative:

Via Brodolini, 12 60035 - JESI (AN) info@palitalsoft.it P.Iva /C.F. 00994810430 Cap. Soc. € 135.000,00 i.v.

T +39 0731 22911 F + 39 0731 229191 [www.palitalsoft.it](http://www.palitalsoft.it/)

Via Paganini, 57 62018 - POTENZA PICENA (MC) 41123 - MODENA (MO) T +39 0733 688026

Via Tacito, 51/B T +39 059 847006 Via Garibaldi, 1 20865 - USMATE VELATE (MB) T +39 039 6758001

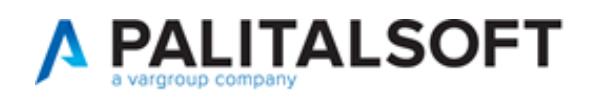

## <span id="page-1-0"></span>**Verifica della versione**

La versione corrente può essere osservata cliccando in alto a destra il simbolo in evidenza **IMPOSTAZIONE E UTILITÀ**, dalla sessione di lavoro dopo aver effettuato il login.

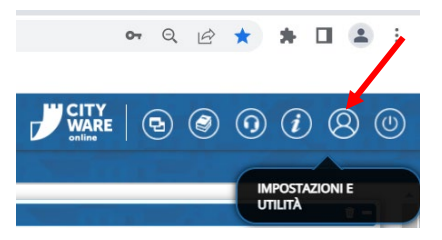

La successiva schermata illustra alcune impostazioni, in alto è indicata la versione attualmente in uso presso il vostro Ente.

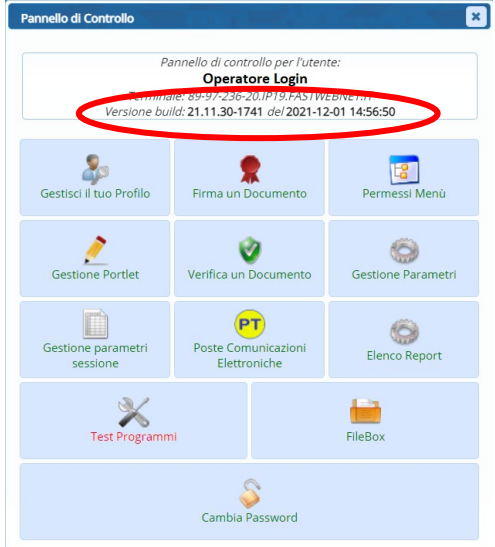

Se la versione indicata è inferiore a quella descritta nella presente *lettera di aggiornamento*, si invita a segnalare la versione arretrata al Servizio di Assistenza Palitalsoft.

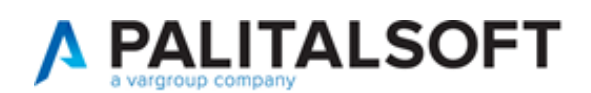

# <span id="page-2-0"></span>**Migliorie**

### <span id="page-2-1"></span>**1) Stato pratica e Stato Passo**

La separazione tra la gestione dello *stato passo* e *stato pratica* ci consente di gestire meglio le informazioni e la tendina per assegnare e gestire lo stato pratica è sempre selezionabile per ogni operatore.

### <span id="page-2-2"></span>**2) Pratiche Presentate**

È stata implementata la possibilità di stabilire, quindi di escludere, i procedimenti (tipi di pratiche) che non si vuole siano visibili liberamente sul sito istituzionale da tutti i cittadini senza alcun login. Per impedire che le pratiche (fascicoli elettronici) siano visibili, accedere alla funzione:

- **40.30.10 procedimenti Amministrativi**
- Individuare tramite la ricerca il procedimento con cui si generano le pratiche da non visualizzare
- Doppio clic per entrare nel procedimento
	- o Tab [Altri Parametri]
		- Nella sezione [Parametri Front Office] per disattivare la visualizzazione delle pratiche, spuntare la check box "**Nascondere fascicolo elettronico su [Pratiche Presentate**"]

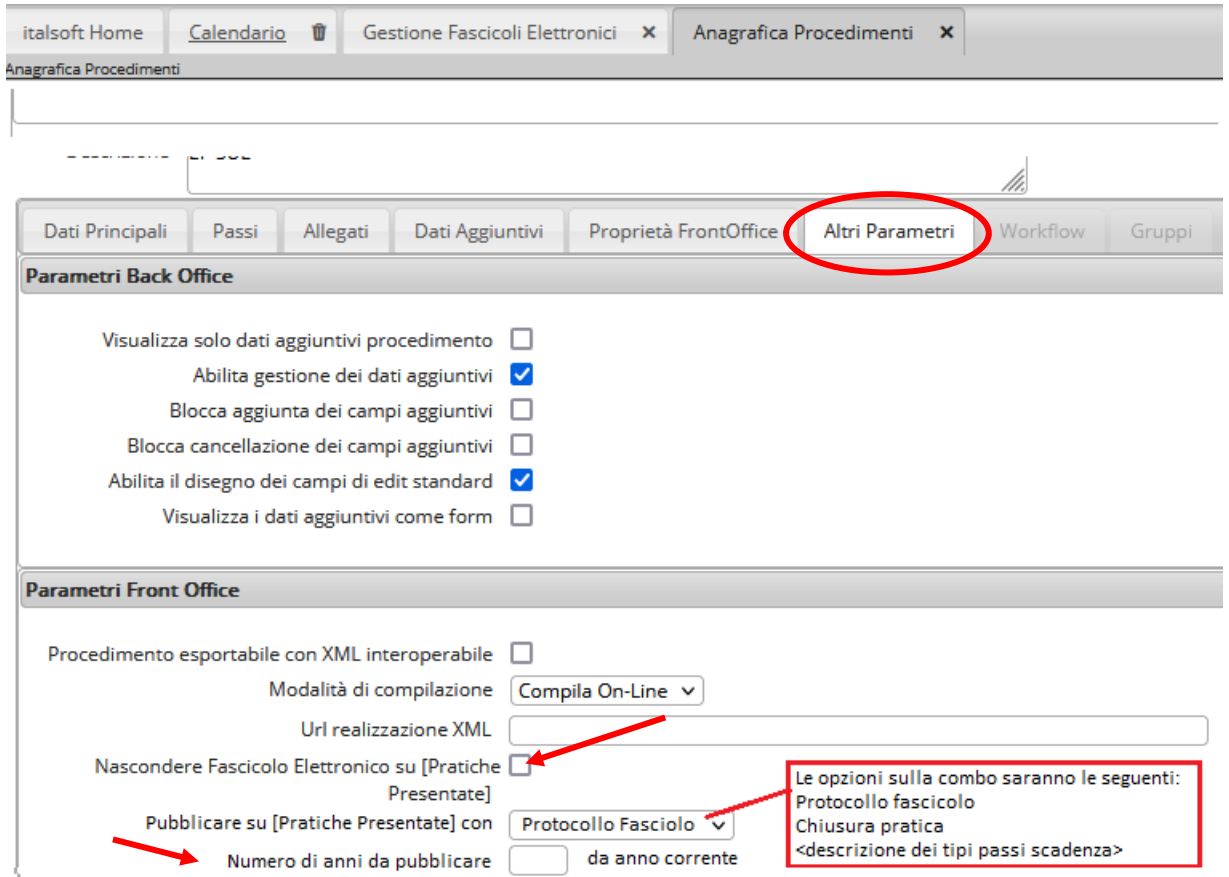

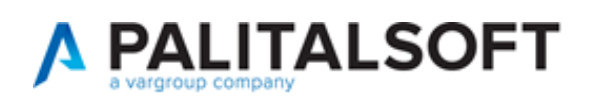

- Inoltre è stata pervista la possibilità di stabilire una condizione, l'esecuzione di un certo passo, che rende tale pratica visibile on-line;
- L'ultimo campo [Numero di anni da pubblicare] indica la mole di dati da rendere fruibili ai cittadini

Per migliorare e limitare la pubblicazione dei dati in modo congruo, è stata prevista la possibilità di escludere dalla pubblicazione alcuni ruoli anagrafici (Soggetti coinvolti).

Accedere alla funzione **40.10.170 Ruoli soggetto** e spuntare la relativa check box su tutti i ruoli che non si vuole siano visibili on -line.

L'ultima check box [Disabilita pagamento pagoPA sul Front Office] consente di escludere il ruolo tra quelli da scegliere per i professionisti come intestatari del bollettino di pagamento (lasciano vuota la check box, tutte le anagrafiche si potranno selezionare).

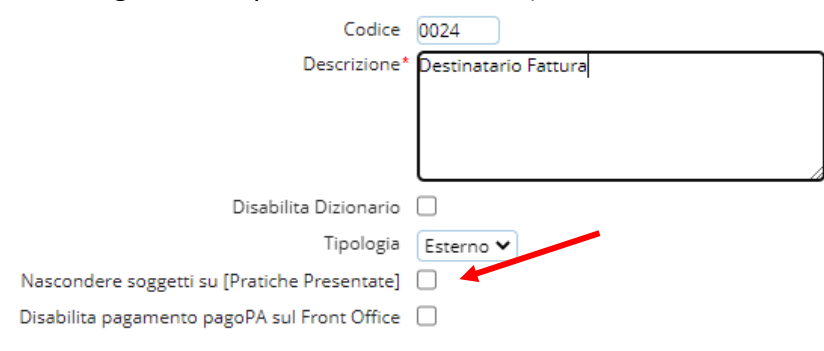

### <span id="page-3-0"></span>**3) Numero identificativo**

Nella schermata principale delle pratiche è stato nascosto il numero che rappresenta l'identificativo come mostrato; tale numerazione era da sempre ad esclusivo uso dei tecnici Palitalsoft per effettuare manutenzioni e quindi è stata nascosta per focalizzare i dati principali delle pratiche.

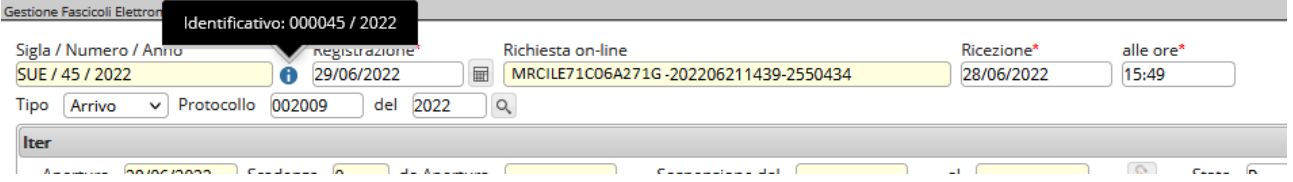

### <span id="page-3-1"></span>**4) Fascicoli per utente**

Il portlet [visualizza Fascicoli per Utente] è stato rinnovato, mettendo il filtro per facilitare l'individuazione della pratica, è stata tolta la limitazione delle righe per pagina e sono state aumentate le informazioni fruibili, sono state aggiunte le seguenti colonne:

- [Impresa esecutrice]
- [Stato]
- [Ubicazione]
- [Evento]

La prima colonna è stata aggiornata nell'ordine dei dati presenti.

La colonna [Tecnico incaricato] che mostrava solo il nominativo ora visualizza:

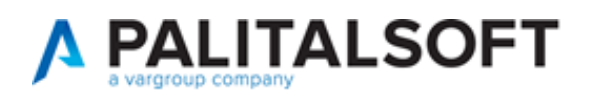

- nominativo
- PEC o mail
- Cellulare o telefono

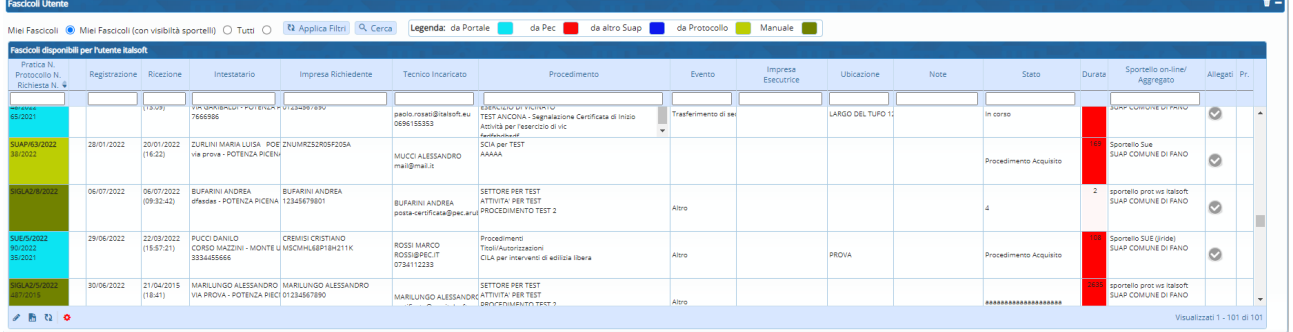

Inoltre sono stati aumentati da 3 a 5 (**da altro Suap** e **da Protocollo**) i tipi di inserimento delle pratiche. Questi tipi di inserimenti che si controllano e si distinguono nei vari portlet con la loro

colazione, in stampa excel ( ) nelle liste delle pratiche la colonna che li identifica è [*Inserimento*].

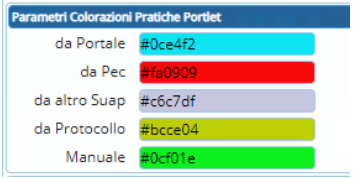

### <span id="page-4-0"></span>**5) Portlet [Documenti in carico] - Metti alla firma**

Nei passi dei fascicoli elettronici (pratiche) si ha la gestione degli [Allegati] e il comando [Metti alla firma] è una possibilità che c'è sempre stata; la miglioria riguarda la possibilità di:

- stabilire [Responsabile] del passo, colui che firma;
- un operatore che [Mette alla firma] il documento dal passo;
- si può definire un [Assegnatario], colui che riceve il documento in carico dopo che viene firmato dal [Responsabile];

La novità è che questo iter è del tutto automatico ma è stato aggiunto il comando [**Invia**] dal portlet dei [Documenti in carico] per far tornare il documento ad un terzo soggetto dopo che il responsabile lo ha firmato.

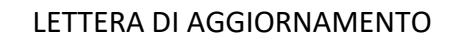

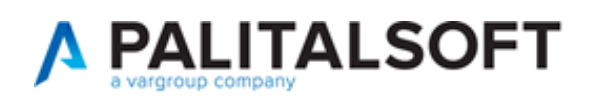

### <span id="page-5-0"></span>**Errori**

#### <span id="page-5-1"></span>**Descrizione procedimento troncata**

Nelle pratiche, il procedimento mostrava solo 80 caratteri e troncava il resto dei 240 caratteri che si possono assegnare in [40.30.10 Anagrafica procedimenti].

### <span id="page-5-2"></span>**Quietanza nei pagamenti**

Premendo [Aggiorna] senza che fosse stato modificato alcun dato, si aveva l'errore sotto riportato. La data della quietanza (data pagamento) che entra in automatico dal FO (diritti di segreteria) è errata, visualizza la data di registrazione invece che quella di ricezione (data di protocollazione fascicolo).

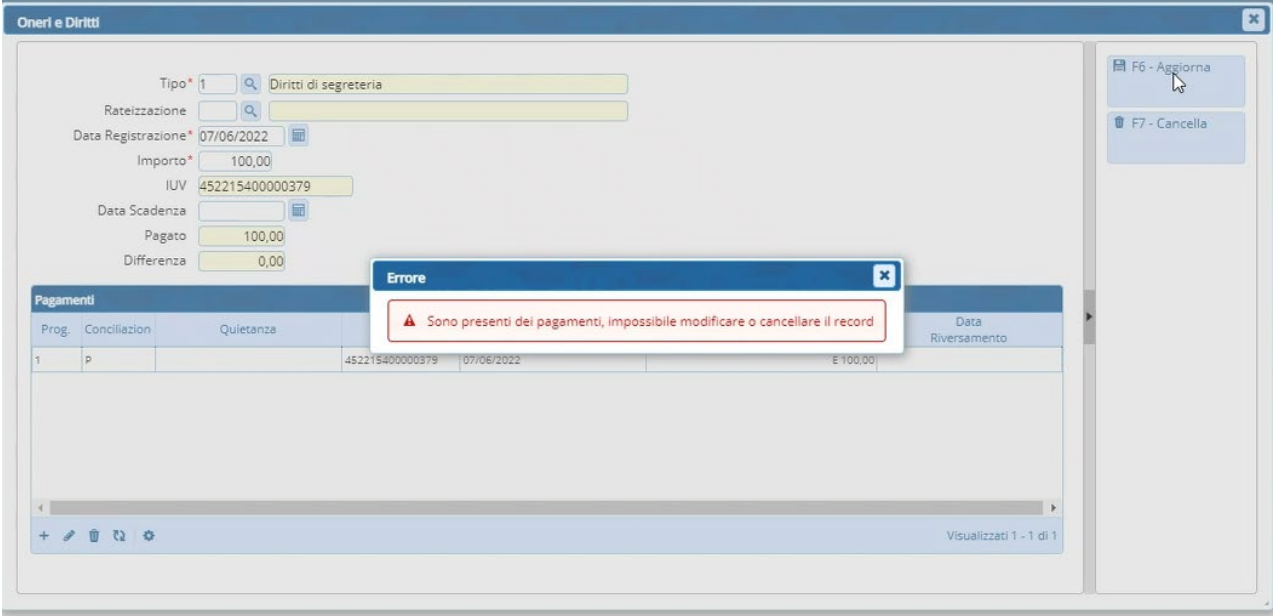

### <span id="page-5-3"></span>**Apri pratica**

Il comando [Apri pratica] non funzionava e le pratiche chiuse per errore nell'ultimo periodo non riuscivano ad essere riaperte.